## Ordering is EASY!

1. Go to: ProfessionalPartsGroup.com and select Online Ordering

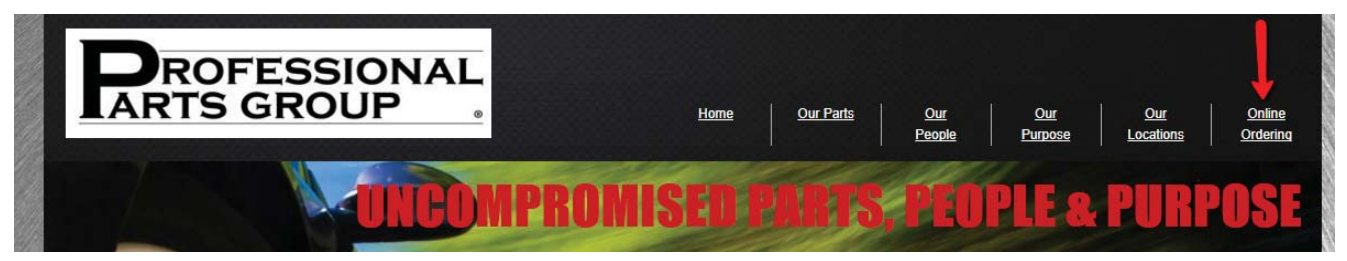

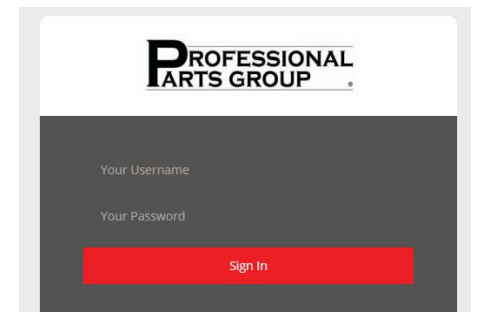

## 2. Enter your login info 3. Search by aftermarket or OE# (Stock Check) or by Year, Make, Model (Custom Catalog)

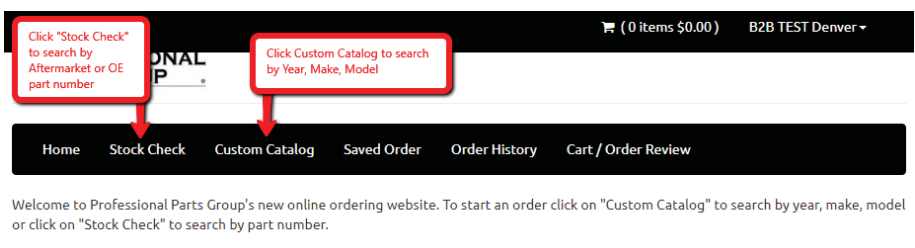

You can also view and print invoices by clicking "Order History" in the menu bar.

Statements can be obtained by clicking on your user name in the top right corner and choosing "Account Statement"

## 4. Click next to parts needed and click "Add to Order"

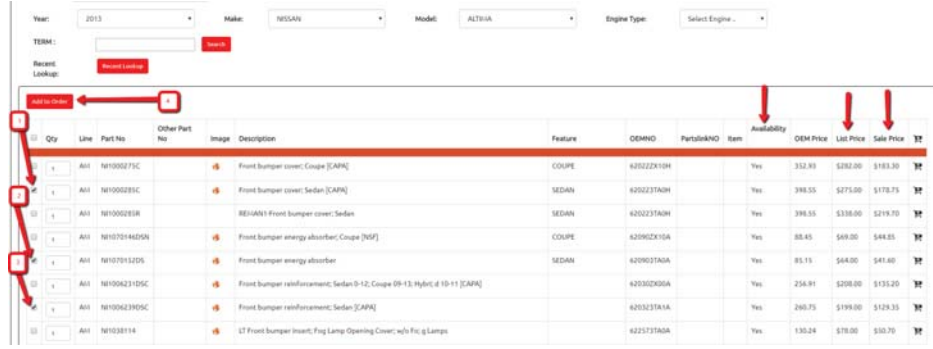

- 5. Click "Cart/Order Review" to see your parts order
- 6. Click "Place Order" to submit

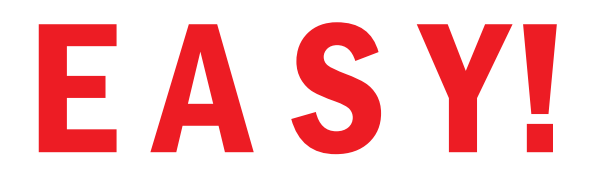

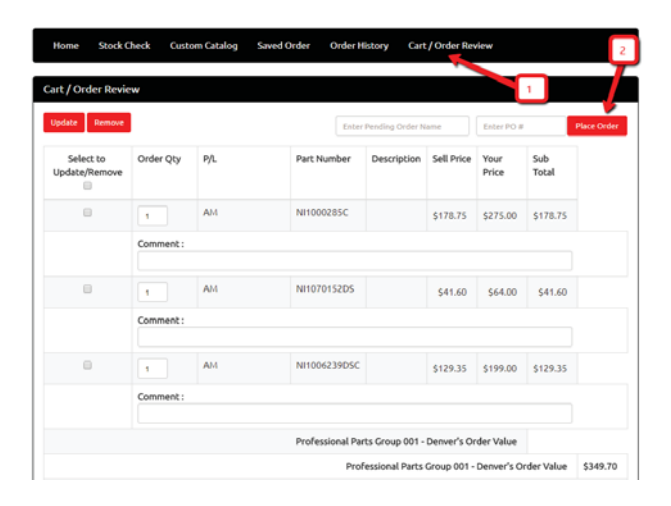